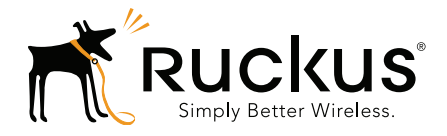

# Ruckus Wireless™ SmartCell Gateway<sup>™</sup> 200 and Virtual SmartZone High Scale

Hotspot WISPr Reference Guide for SmartZone 3.4.1

Part Number 800-71364-001 Rev A Published October 2016

www.ruckuswireless.com

#### Copyright Notice and Proprietary Information

Copyright 2016. Ruckus Wireless, Inc. All rights reserved.

No part of this documentation may be used, reproduced, transmitted, or translated, in any form or by any means, electronic, mechanical, manual, optical, or otherwise, without prior written permission of Ruckus Wireless, Inc. ("Ruckus"), or as expressly provided by under license from Ruckus.

#### Destination Control Statement

Technical data contained in this publication may be subject to the export control laws of the United States of America. Disclosure to nationals of other countries contrary to United States law is prohibited. It is the reader's responsibility to determine the applicable regulations and to comply with them.

#### **Disclaimer**

THIS DOCUMENTATION AND ALL INFORMATION CONTAINED HEREIN ("MATERIAL") IS PROVIDED FOR GENERAL INFORMATION PURPOSES ONLY. RUCKUS AND ITS LICENSORS MAKE NO WARRANTY OF ANY KIND, EXPRESS OR IMPLIED, WITH REGARD TO THE MATERIAL, INCLUDING, BUT NOT LIMITED TO, THE IMPLIED WARRANTIES OF MERCHANTABILITY, NON-INFRINGEMENT AND FITNESS FOR A PARTICULAR PURPOSE, OR THAT THE MATERIAL IS ERROR-FREE, ACCURATE OR RELIABLE. RUCKUS RESERVES THE RIGHT TO MAKE CHANGES OR UPDATES TO THE MATERIAL AT ANY TIME.

#### Limitation of Liability

IN NO EVENT SHALL RUCKUS BE LIABLE FOR ANY DIRECT, INDIRECT, INCIDENTAL, SPECIAL OR CONSEQUEN-TIAL DAMAGES, OR DAMAGES FOR LOSS OF PROFITS, REVENUE, DATA OR USE, INCURRED BY YOU OR ANY THIRD PARTY, WHETHER IN AN ACTION IN CONTRACT OR TORT, ARISING FROM YOUR ACCESS TO, OR USE OF, THE MATERIAL.

#### **Trademarks**

Ruckus Wireless, Ruckus, the bark logo, ZoneFlex, FlexMaster, ZoneDirector, SmartMesh, Channelfly, Smartcell, Dynamic PSK, and Simply Better Wireless are trademarks of Ruckus Wireless, Inc. in the United States and other countries. All other product or company names may be trademarks of their respective owners.

# **Contents**

#### [About This Guide](#page-4-0)

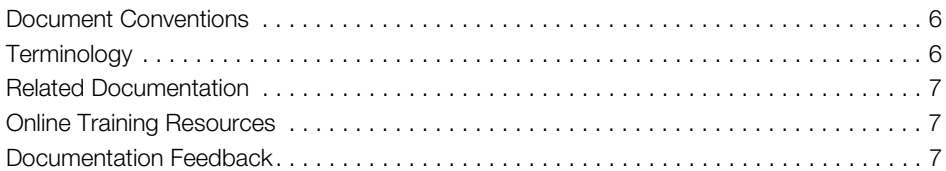

#### [1 Web Interface Configuration](#page-7-0)

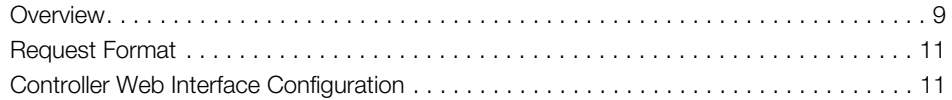

### [2 JSON Commands](#page-12-0)

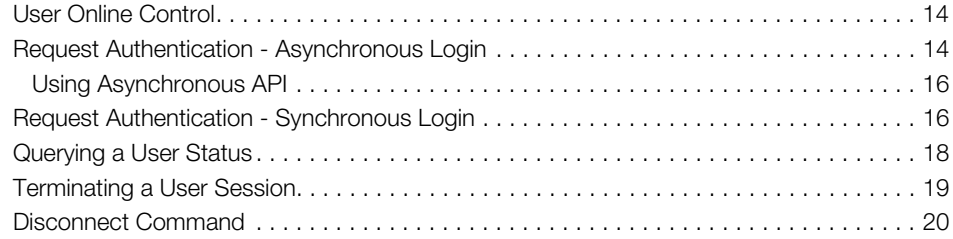

#### [3 JSON Responses](#page-21-0)

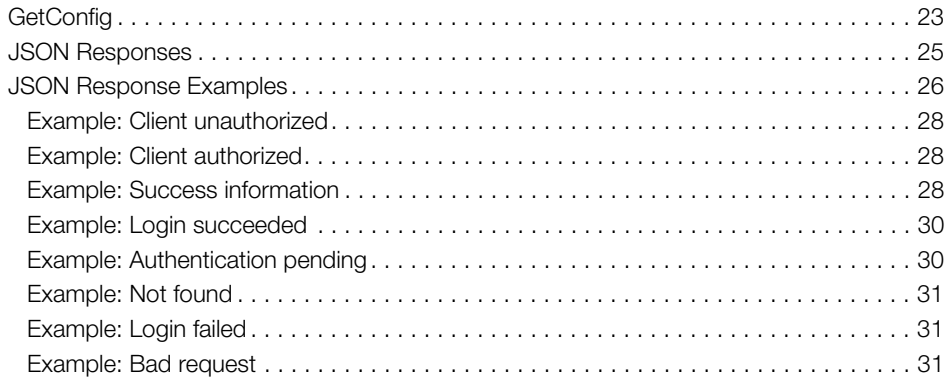

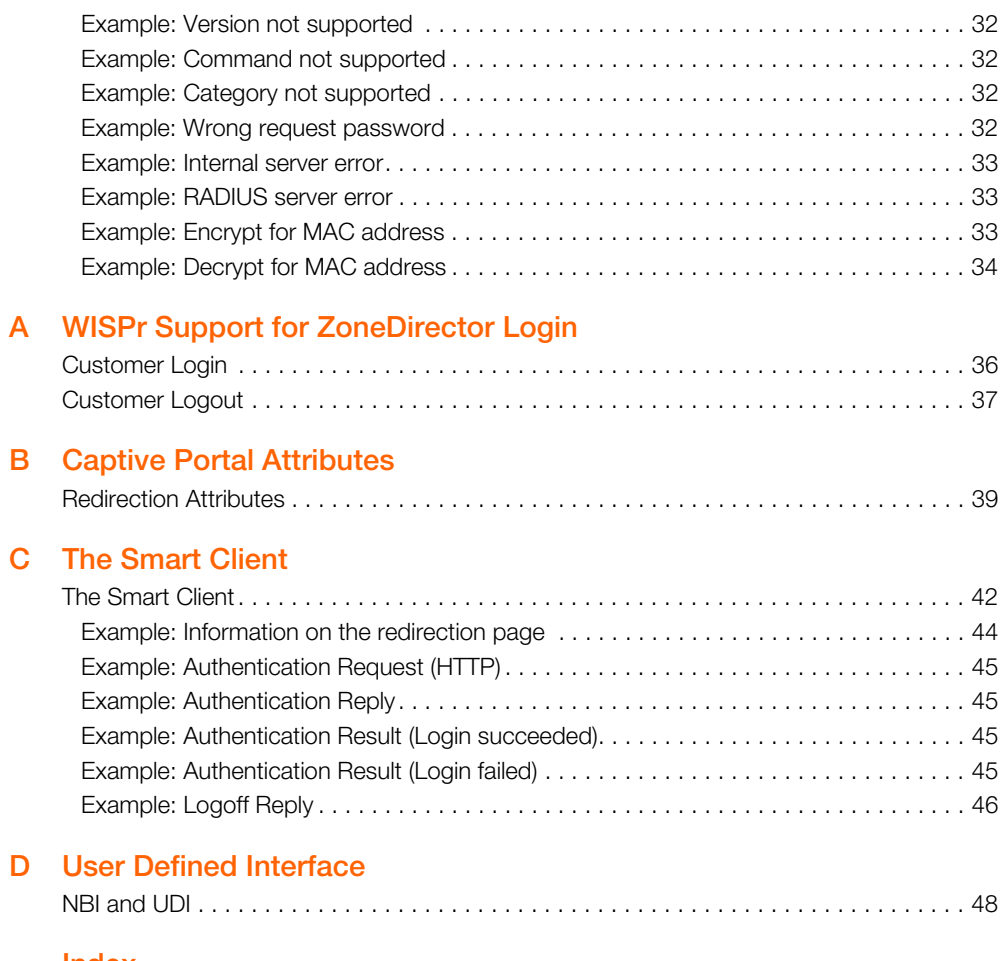

#### [Index](#page-49-0)

# <span id="page-4-1"></span><span id="page-4-0"></span>About This Guide

This SmartCell Gateway™ (SCG) 200 and Virtual SmartZone High-Scale (vSZ-H) Hotspot Portal Integration Reference Guide describes the SCG-200/vSZ-H (collectively referred to as "the controller" throughout this guide) RESTful-like/JSON interfaces for external web portal servers.

This guide is written for service operators and system administrators who are responsible for managing, configuring, and troubleshooting Ruckus Wireless devices. Consequently, it assumes a basic working knowledge of local area networks, wireless networking, and wireless devices.

NOTE If release notes are shipped with your product and the information there differs from the information in this guide, follow the instructions in the release notes.

Most user guides and release notes are available in Adobe Acrobat Reader Portable Document Format (PDF) or HTML on the Ruckus Wireless Support web site at https://support.ruckuswireless.com/contact-us.

# <span id="page-5-0"></span>Document Conventions

[Table 1](#page-5-3) and [Table 2](#page-5-4) list the text and notice conventions that are used throughout this guide.

<span id="page-5-3"></span>Table 1. Text conventions

| Convention        | <b>Description</b>                                               | Example                                                                   |  |
|-------------------|------------------------------------------------------------------|---------------------------------------------------------------------------|--|
| monospace         | Represents information as it<br>appears on screen                | [Device name]>                                                            |  |
| monospace bold    | Represents information that $ $ [Device name] > set<br>you enter | ipaddr 10.0.0.12                                                          |  |
| default font bold | Keyboard keys, software<br>buttons, and field names              | On the <b>Start</b> menu, click <b>All</b><br>Programs.                   |  |
| italics           | Screen or page names                                             | <b>Click Advanced Settings.</b><br>The Advanced Settings page<br>appears. |  |

#### <span id="page-5-4"></span>Table 2. Notice conventions

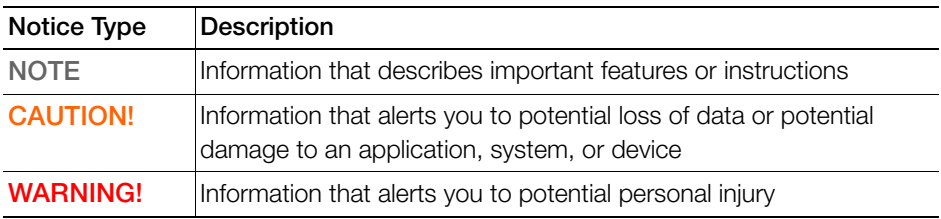

# <span id="page-5-1"></span>**Terminology**

[Table 3](#page-5-2) lists the terms used in this guide.

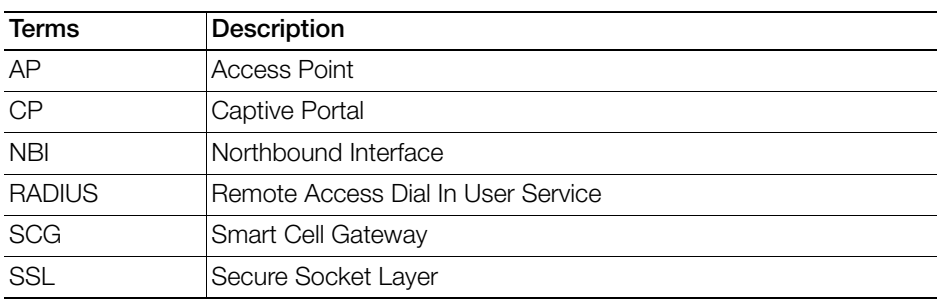

<span id="page-5-2"></span>Table 3. Terms used in this guide

| <b>Terms</b> | <b>Description</b>                   |
|--------------|--------------------------------------|
| <b>TCP</b>   | <b>Transmission Control Protocol</b> |
| UDI          | User Define Interface                |
| <b>UE</b>    | User Equipment                       |
| $IIF-IP$     | User Equipment - IP Address          |
| UE-MAC       | User Equipment - MAC Address         |

Table 3. Terms used in this guide

# <span id="page-6-0"></span>Related Documentation

For a complete list of documents that accompany this release, refer to the Release Notes.

# <span id="page-6-1"></span>Online Training Resources

To access a variety of online Ruckus Wireless training modules, including free introductory courses to wireless networking essentials, site surveys, and Ruckus Wireless products, visit the Ruckus Wireless Training Portal at: https://training.ruckuswireless.com.

# <span id="page-6-2"></span>Documentation Feedback

Ruckus Wireless is interested in improving its documentation and welcomes your comments and suggestions. You can email your comments to Ruckus Wireless at:

docs@ruckuswireless.com

When contacting us, please include the following information:

- Document title
- Document part number (on the cover page)
- Page number (if appropriate)

For example:

- SmartCell Gateway 200 and vSZ-H Hotspot WISPr Reference Guide for Smart-Zone 3.4.1
- Part number: 800-71364-001
- Page 88

# <span id="page-7-0"></span>**Web Interface Configuration**

In this chapter:

- [Overview](#page-8-0)
- [Request Format](#page-10-0)
- [Controller Web Interface Configuration](#page-10-1)

# <span id="page-8-3"></span><span id="page-8-0"></span>**Overview**

<span id="page-8-6"></span><span id="page-8-2"></span>The controller provides Wi-Fi hotspot services in conjunction with external web portal servers. In most cases, an external web portal server provides the landing web pages with Wi-Fi hotspot usage instructions, terms and conditions, etc., while the end user submits his login ID and password directly to the AP for authentication.

<span id="page-8-5"></span><span id="page-8-4"></span><span id="page-8-1"></span>There are, however, some cases when an external web portal server requires total control of a user session by requesting authentication on the user's behalf as well as terminating user sessions. JSON interface defined in this reference guide provides a standard way for an external web portal server to communicate with the controller for this kind of usage.

The following are the hotspot components and its role in the hotspot portal as seen in [Figure 1.](#page-9-0)

- Northbound: Listens on the control and management interface. It is responsible for handling requests from external subscriber portal and authenticates with the AAA server.
- Captive portal: Listens on the control interface or UDI. It is responsible for providing a wall garden for web-proxy UE. It blocks UEs, which uses user agents that are listed in the configured black-list and mainly handles high scalable redirecting UEs to the external subscriber portal.
- External subscriber portal: Is a Web service. The user sends his/her login credentials (user name and password) through this portal. The authentication is performed through the northbound by user input credential. The external subscriber portal can reach the northbound depending on the type of interface it can reach such as control interface, management interface or both.
- AAA server: Is responsible for authenticating the UE through the UE's login credentials (user name and password).

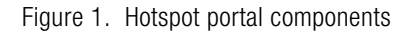

<span id="page-9-0"></span>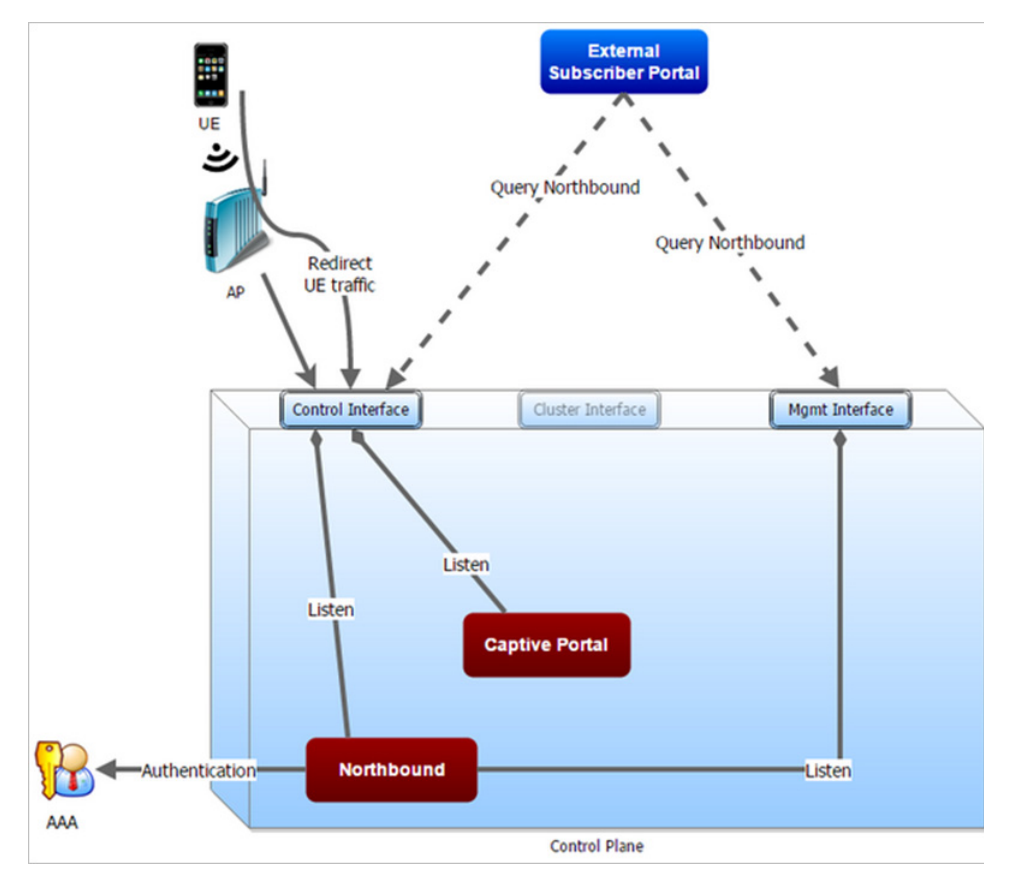

This reference guide describes the controller RESTful-like/JSON interfaces for external web portal servers.

NOTE: Refer to [About This Guide](#page-4-1) chapter for conventions used in this guide.

# <span id="page-10-5"></span><span id="page-10-0"></span>Request Format

As defined in [JSON Commands,](#page-12-1) each request issued from an external web portal server is in JSON format. NBI is only accessible via the management, control and user defined interfaces. The following are the request formats.

HTTP Request

http://{scq\_management\_ip}:9080/portalintf

HTTPS Request

https://{scg\_management\_ip}:9443/portalintf

NOTE: The above URI is a fixed value and cannot be modified.

NOTE: You can download the log for northbound portal interface from the controller web interface by navigating to **Administration > Diagnostics > Application Logs** & Status, as all other applications.

[Table 4](#page-10-2) lists the ports that must be opened on the network firewall to ensure that the controller and NBI can communicate with each other successfully.

Table 4. Portal details

<span id="page-10-2"></span>

| Port<br>Number | Layer 4<br>Protocol | Source | Destination | Configurable from Purpose<br>Web Interface? |                                             |
|----------------|---------------------|--------|-------------|---------------------------------------------|---------------------------------------------|
| 9080           | <b>HTTP</b>         | Anv    | Controller  | <b>No</b>                                   | lNorthbound Portal Interface<br>for Hotspot |
| 9443           | <b>HTTPS</b>        | Anv    | Controller  | <b>No</b>                                   | lNorthbound Portal Interface<br>for Hotspot |

# <span id="page-10-6"></span><span id="page-10-1"></span>Controller Web Interface Configuration

<span id="page-10-4"></span><span id="page-10-3"></span>Each JSON request must be accompanied by a request password that is preconfigured on the controller, as well as on the external web portal server. This helps ensure that only authorized web portal servers can access the northbound portal interface.

The northbound portal interface request password can be configured in the controller web interface by navigating to **Configuration > SCG System > General** System Settings > Northbound Portal Interface. See [Figure 2](#page-11-0).

The password in [Figure 2](#page-11-0) is a token to ensure that a portal has the permission to get the services from the northbound portal interface. It must be included in all JSON request as RequestPassword sent to NBI.

<span id="page-11-1"></span>A web portal server must use the POST command to issue JSON requests. The controller will not accept a request with the GET request command.

<span id="page-11-0"></span>Figure 2. Setting the password

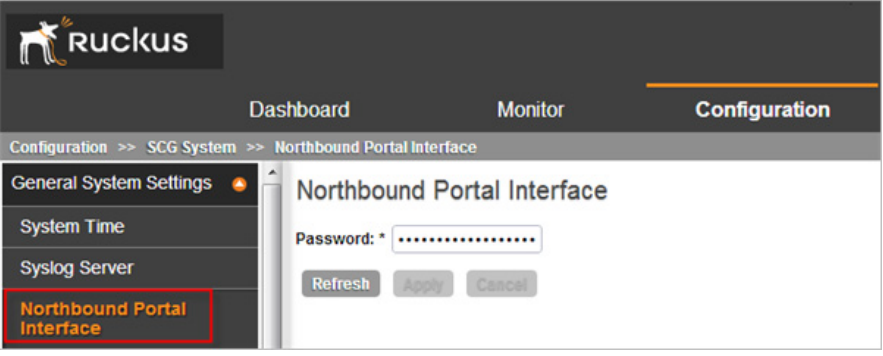

# <span id="page-12-1"></span><span id="page-12-0"></span>2 JSON Commands

In this chapter:

- [User Online Control](#page-13-0)
- [Request Authentication Asynchronous Login](#page-13-1)
- [Request Authentication Synchronous Login](#page-15-1)
- [Querying a User Status](#page-17-0)
- [Terminating a User Session](#page-18-0)
- [Disconnect Command](#page-19-0)

# <span id="page-13-0"></span>User Online Control

The northbound portal interface supports the following JSON commands:

- Login
- Login Async
- **Status**
- **Logout**
- <span id="page-13-6"></span><span id="page-13-5"></span><span id="page-13-4"></span>**Disconnect**

These commands are used for user authentication, user status query, and terminating user sessions. For each command (JSON POST), both the UE-IP and UE-MAC may be included. Where both are present, the UE-MAC will be preferred.

The NBI decrypts the strings and returns the decrypted version within the response message. This is because the Captive Portal (CP) encrypts the IP and MAC address parameters in each redirection (See [Table 10](#page-38-1) for the full list of these parameters) to the subscriber portal. The controller decrypts the UE-IP and UE-MAC address before returning the response, by using the Encrypt and Decrypt API described in [GetConfig](#page-22-1) section.

<span id="page-13-7"></span>NOTE: Northbound Interface (NBI) expects to receive encrypted UE-IP and UE-MAC address (For example, ENC12bc24c4777703327f2e0aabbf6b9f9e) when the request category is UserOnlineControl. In the GetConfig request category you do not need to encrypt UE-IP and UE-MAC address (For example: 172.21.134.87)

# <span id="page-13-3"></span><span id="page-13-1"></span>Request Authentication - Asynchronous Login

<span id="page-13-2"></span>In the hotspot (WISPr) WLAN use case, an unauthorized user is redirected to an external web portal server by the controller. Using the asynchronous login command (RequestType=LoginAsync), the external web portal server sends a request to the controller to authenticate the user using the RADIUS server. The external Web portal server receives the response - 202 Authentication pending, while the controller performs the authentication in the background. It is the responsibility of the Web portal to poll the controller and fetch the authentication result. This action is performed using the status command (RequestType=Status).

NOTE: To use asynchronous APIs refer to [Using Asynchronous API](#page-15-0)

The following is an example of the asynchronous login request:

```
{
 Vendor: "ruckus"
 RequestPassword: "myPassword",
 APIVersion: "1.0",
 RequestCategory: "UserOnlineControl", 
 RequestType: "LoginAsync",
 UE-IP: "ENC12bc24c4777703327f2e0aabbf6b9f9e",
 UE-MAC: "ENCCDD319C6A476FA7127DF1FB80A63CD30ADC5E47C3D-
BE2157",
 UE-Proxy: "0",
 UE-Username: "test",
 UE-Password: "test"
}
```
[Table 5](#page-14-0) lists the controller responses to these authentication requests.

<span id="page-14-1"></span>NOTE: The user account test (UE username) mentioned in the above example, is created as an external user in the RADIUS server. The hotspot portal does not provide an interface for manipulating user account information.

| Response Type   | <b>Possible Responses</b>                                                                                        |  |
|-----------------|----------------------------------------------------------------------------------------------------|--|
| Normal response | 101, Client authorized: Response if the user is<br>already authorized.                                           |  |
|                 | 202, Authentication pending: Authentication is in<br>progress, portal server needs to check the result<br>later. |  |
| Service error   | • 300, Not found: Response if the lookup fails with<br>given UE-MAC or UE-IP address.                            |  |
|                 | 400, Internal server error: Response when the<br>controller internal error occurs.                               |  |

<span id="page-14-0"></span>Table 5. Controller responses to authentication (asynchronous login) requests

| General error | 302, Bad request: Response if the JSON request<br>is not well-formed.           |
|---------------|---------------------------------------------------------------------------------|
|               | 303, Version not supported: Response if there is a<br>version mismatch.         |
|               | 304, Command not supported: Response if the<br>request type is not supported.   |
|               | 305, Category not supported: Response if the<br>request category not supported. |
|               | 306, Wrong request password: Response if the<br>request password is mismatched. |

Table 5. Controller responses to authentication (asynchronous login) requests

# <span id="page-15-0"></span>Using Asynchronous API

When using the asynchronous API (RequestType = LoginAsync), NBI will always return a response as pending authentication. The client must send a status request (each X seconds/milliseconds) to check for the authentication result.

This is useful when using a smart device. The App in a smart device can query the login status periodically. It stores the user credentials in the background thereby reducing the user driven actions.

# <span id="page-15-1"></span>Request Authentication - Synchronous Login

<span id="page-15-3"></span><span id="page-15-2"></span>The controller also provides a synchronous login blocking command (Request-Type=Login). In synchronous login command, the external Web portal must wait for the authentication process to complete, which is usually processed by the RADIUS server. This could result in a delayed response if the controller is unable to get a response from the RADIUS server. The following is an example of this command.

```
{
 Vendor: "ruckus"
 RequestPassword: "myPassword",
 APIVersion: "1.0",
 RequestCategory: "UserOnlineControl", 
 RequestType: "Login",
 UE-IP: "ENC12bc24c4777703327f2e0aabbf6b9f9e",
 UE-MAC: "ENCCDD319C6A476FA7127DF1FB80A63CD30ADC5E47C3D-
BE2157",
```

```
 UE-Proxy: "0",
 UE-Username: "test",
 UE-Password: "test"
}
```
Table 6 lists the controller responses to the synchronous login command.

<span id="page-16-3"></span><span id="page-16-1"></span><span id="page-16-0"></span>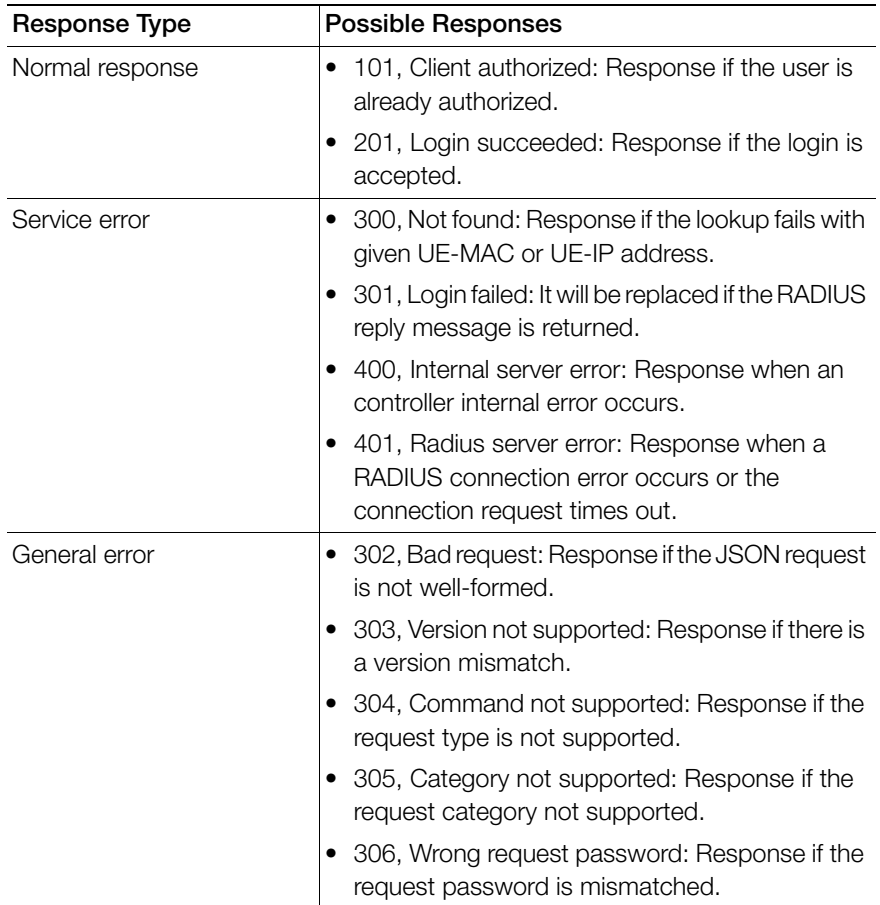

<span id="page-16-2"></span>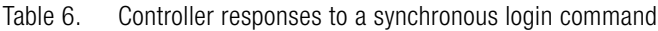

# <span id="page-17-0"></span>Querying a User Status

<span id="page-17-2"></span>After the authentication request is issued, the external web portal server can query the user's authentication status. The following is an example of the user status query command:

```
{
  Vendor: "ruckus"
  RequestPassword: "myPassword",
  APIVersion: "1.0",
  RequestCategory: "UserOnlineControl",
  RequestType: "Status",
  UE-IP: "ENC12bc24c4777703327f2e0aabbf6b9f9e",
  UE-MAC: "ENCCDD319C6A476FA7127DF1FB80A63CD30ADC5E47C3D-
BE2157"
}
```
[Table 7](#page-17-1) lists the controller responses to these user status query commands.

<span id="page-17-4"></span><span id="page-17-3"></span>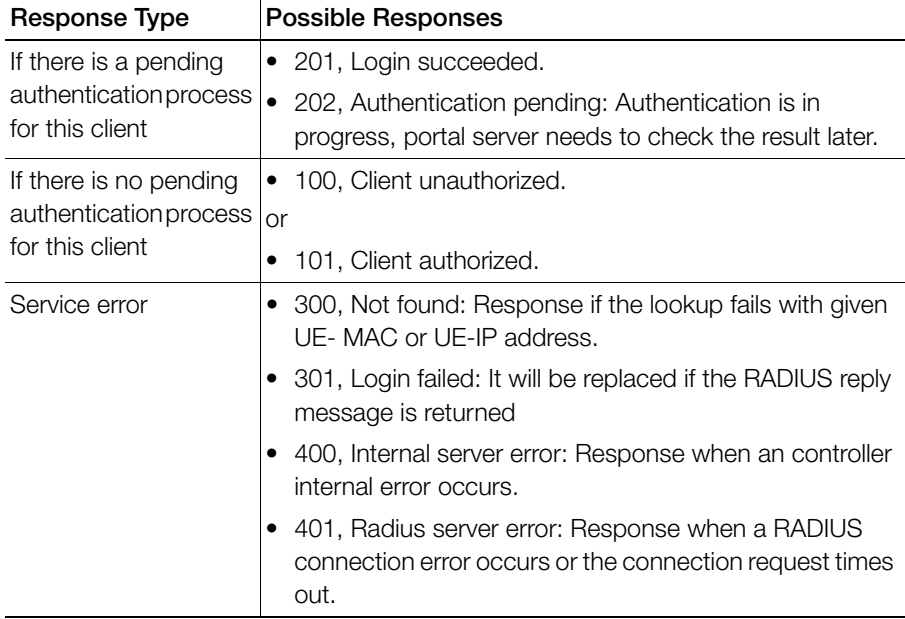

<span id="page-17-1"></span>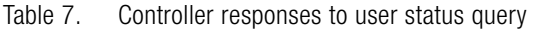

<span id="page-18-2"></span>

| <b>Response Type</b> | <b>Possible Responses</b>                                                       |
|----------------------|---------------------------------------------------------------------------------|
| General error        | 302, Bad request: Response if the JSON request is not<br>well-formed.           |
|                      | 303, Version not supported: Response if there is a version<br>mismatch.         |
|                      | 304, Command not supported: Response if the request<br>type is not supported.   |
|                      | 305, Category not supported: Response if the request<br>category not supported. |
|                      | 306, Wrong request password: Response if the request<br>password is mismatched. |

Table 7. Controller responses to user status query

<span id="page-18-6"></span><span id="page-18-4"></span><span id="page-18-3"></span><span id="page-18-1"></span>NOTE: If an authentication process has a result (not pending), the controller responds to it only once. For example, if the controller replies 301, Login failed to the web portal server, and the web portal server sends the same query, the response will be 100, unauthorized. If the controller replies 201, Login succeeded, and the web portal server queries again, the response will be 101, Authorized.

# <span id="page-18-5"></span><span id="page-18-0"></span>Terminating a User Session

After a user session is authorized, the external web portal server can terminate the user session by sending a JSON request to the controller. In this case, the Web portal changes the status of the client from authenticated, to unauthenticated, forcing the user to login again. When un-authenticating a user, existing TCP sessions are not terminated and the UE is not disassociated from the AP. It only changes the status of the UE from authorized to unauthorized. The following is an example of terminating a user session command:

```
{
 Vendor: "ruckus"
 RequestPassword: "myPassword",
 APIVersion: "1.0",
 RequestCategory: "UserOnlineControl",
 RequestType: "Logout", 
 UE-IP: "ENC12bc24c4777703327f2e0aabbf6b9f9e",
```

```
 UE-MAC: "ENCCDD319C6A476FA7127DF1FB80A63CD30ADC5E47C3D-
BE2157"
}
```
# <span id="page-19-2"></span><span id="page-19-0"></span>Disconnect Command

The controller also provides a command for terminating user TCP (Transmission Control Protocol) connections from the AP (Access Point)). In other words, the disconnect command (RequestType=Disconnect) changes the status of the UE from authorized to unauthorized and also disassociates the UE from the AP.

```
{
  Vendor: "ruckus"
  RequestPassword: "myPassword",
  APIVersion: "1.0",
  RequestCategory: "UserOnlineControl",
  RequestType: "Disconnect", 
  UE-IP: "ENC12bc24c4777703327f2e0aabbf6b9f9e",
  UE-MAC: "ENCCDD319C6A476FA7127DF1FB80A63CD30ADC5E47C3D-
BE2157"
}
```
[Table 8](#page-19-1) lists the controller response.

<span id="page-19-4"></span><span id="page-19-3"></span>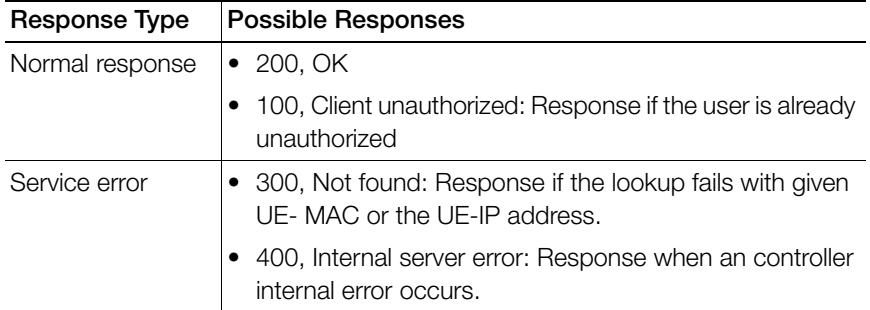

<span id="page-19-1"></span>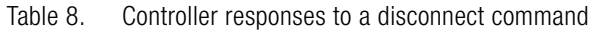

<span id="page-20-0"></span>

| Response Type | <b>Possible Responses</b>                                                         |  |  |
|---------------|-----------------------------------------------------------------------------------|--|--|
| General error | • 302, Bad request: Response if the JSON request is not<br>well-formed.           |  |  |
|               | • 303, Version not supported: Response if there is a version<br>mismatch.         |  |  |
|               | • 304, Command not supported: Response if the request<br>type is not supported.   |  |  |
|               | • 305, Category not supported: Response if the request<br>category not supported. |  |  |
|               | 306, Wrong request password: Response if the request<br>password is mismatched.   |  |  |

Table 8. Controller responses to a disconnect command

# <span id="page-21-0"></span>3 JSON Responses

In this chapter:

- [GetConfig](#page-22-0)
- [JSON Responses](#page-24-0)
- [JSON Response Examples](#page-25-0)

# <span id="page-22-1"></span><span id="page-22-0"></span>**GetConfig**

The northbound interface supports the following JSON commands in request category - GetConfig:

- <span id="page-22-5"></span><span id="page-22-2"></span>1 Control Blade IP List
- 2 Cluster Blade IP List
- <span id="page-22-8"></span>3 Management Blade IP List
- <span id="page-22-10"></span><span id="page-22-7"></span>4 User Interface IP List
- <span id="page-22-6"></span>5 Encrypt
- 6 Decrypt

NOTE: It is recommended for new users to implement and use the new APIs - Encrypt and Decrypt. Existing users can continue using the legacy APIs - EncryptIP and DecryptIP provided; you have not made any changes to it during implementation on your portal server.

<span id="page-22-9"></span><span id="page-22-4"></span><span id="page-22-3"></span>The first four commands are used for obtaining the different blade IP lists. The northbound portal interface simply responds with the control, cluster, management blade or user defined IP list of the controller. The following is an example of the GetConfig command:

```
{
    Vendor: "ruckus",
    RequestPassword: "myPassword",
    APIVersion: "1.0",
    RequestCategory: "GetConfig",
    RequestType: "ControlBladeIPList", 
The following is an example of the success response:
  {
      Vendor:"ruckus",
       ReplyMessage:"OK", 
       ResponseCode:200, 
      APIVersion:"1.0"
      ControlBladeIPList:["172.17.18.149", "172.17.18.159", 
     "172.17.18.169"]
  }
```
Control Blade IP address list can be replaced by Cluster Blade IP List, Management Blade IP List or User Interface IP List, depending on context of the GetConfig command.

The following is an example of an Encrypt IP address command, which returns an encrypted IP address for direct access to the subscriber portal. By default, the encryption is enabled. To disable the encryption, use the CLI command:

```
ruckus(config)# [no] encrypt-mac-ip
```
NOTE: Refer to the CLI examples given below for enabling and disabling the IP and MAC address encryption.

```
{
    Vendor: "ruckus",
    RequestPassword: "myPassword",
    APIVersion: "1.0",
    RequestCategory: "GetConfig",
    RequestType: "Encrypt", 
   Data: "172.21.134.87"
   }
The following is an example of the success response:
   {
       Vendor: "ruckus",
       ReplyMessage:"OK", 
       ResponseCode:200, 
       APIVersion:"1.0"
       Data: "ENC1234bfdbe5y5hbfdgh45y54ryt5y5th5"
   }
  Another example is the decrypt command, which returns a decrypted value of 
  IP address.
   {
      Vendor: "ruckus",
      RequestPassword: "myPassword", APIVersion: "1.0",
      RequestCategory: "GetConfig", RequestType: "Decrypt",
      Data: "ENC1234bfdbe5y5hbfdgh45y54ryt5y5th5"
   }
  The success response:
```

```
{
 Vendor:"ruckus", ReplyMessage:"OK", ResponseCode:200, 
 APIVersion:"1.0"
 Data: "172.21.134.87"
}
```
The following are examples of using the CLI command for enabling and disabling the IP address and MAC address encryptions.

Enabling the IP address and MAC address encryption:

```
# show running-config encrypt-mac-ip
```
Disabling the IP address and MAC address encryption:

```
# config
(config)# no encrypt-mac-ip 
Do you want to continue to disable (or input 'no' to 
cancel)? [yes/no] yes
Successful operation
```
Confirming that the IP address and MAC address encryption is disabled:

```
(config)# do show running-config encrypt-mac-ip
Encryption MAC and IP: Disabled
```
# <span id="page-24-2"></span><span id="page-24-0"></span>JSON Responses

Table 9 lists the definitions of JSON responses from the northbound portal interface. The following are the expansions for the abbreviations mentioned in the Used In column.

- <span id="page-24-5"></span><span id="page-24-3"></span>• UA: User Authenticate (includes LoginSync and LoginAsync)
- SQ: Status Querv
- <span id="page-24-4"></span><span id="page-24-1"></span>• TU: Terminating User (Logout and Disconnect)
- GC: Get Config (Control Blade IP, Cluster Blade IP, Management Blade IP, User Interface IP, Encrypt and Decrypt)

NOTE: Refer to [JSON Commands](#page-12-1) for commands related to the responses mentioned above.

<span id="page-25-5"></span><span id="page-25-2"></span><span id="page-25-1"></span>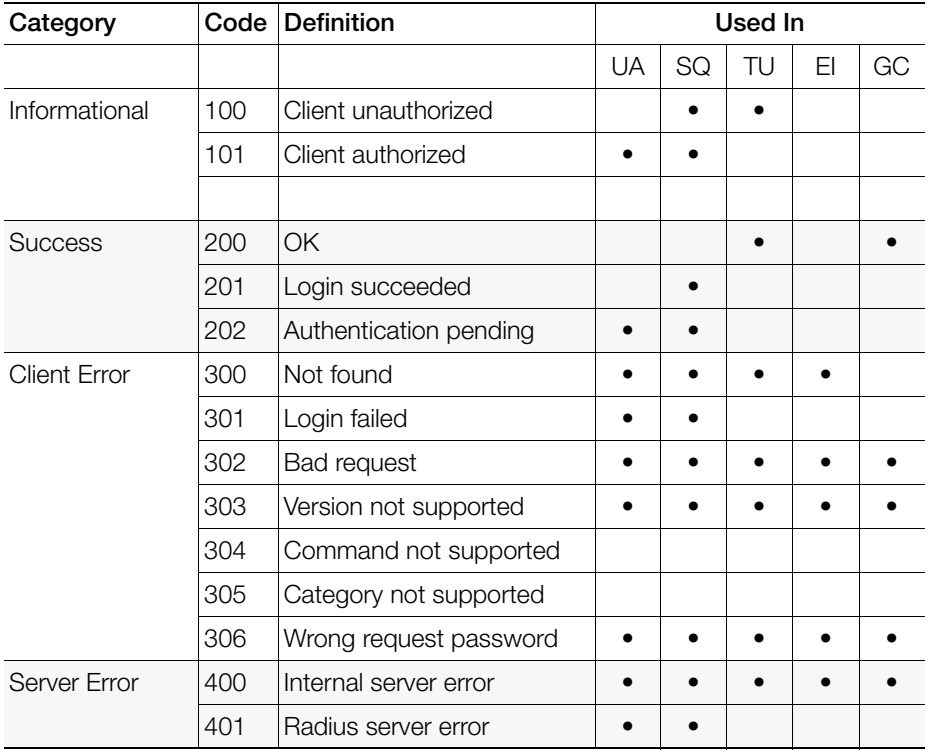

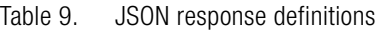

# <span id="page-25-4"></span><span id="page-25-3"></span><span id="page-25-0"></span>JSON Response Examples

This section provides the following examples of JSON responses defined in Table 9.

- [Example: Client unauthorized](#page-27-0)
- [Example: Client authorized](#page-27-1)
- [Example: Success information](#page-27-2)
- [Example: Login succeeded](#page-29-0)
- [Example: Authentication pending](#page-29-1)
- [Example: Not found](#page-30-0)
- [Example: Login failed](#page-30-1)
- [Example: Bad request](#page-30-2)
- [Example: Version not supported](#page-31-0)
- [Example: Command not supported](#page-31-1)
- [Example: Category not supported](#page-31-2)
- [Example: Wrong request password](#page-31-3)
- [Example: Internal server error](#page-32-0)
- [Example: RADIUS server error](#page-32-1)
- [Example: Encrypt for MAC address](#page-32-2)
- [Example: Decrypt for MAC address](#page-33-0)

## <span id="page-27-0"></span>Example: Client unauthorized

```
{
Vendor:"Ruckus",
APIVersion:"1.0",
ResponseCode:100,
ReplyMessage:"Client unauthorized",
UE-IP:"ENC323e79bf1bbd5ac4",
UE-MAC:"ENCf6b7f49da92a45f8978c35966b95ee-
afc6451102af391592",
AP-MAC:"00:11:22:AA:BB:CC",
SSID:" hotspot-01",
SmartClientInfo:"",
GuestUser:"0",
SmartClientMode:"none"
}
```
# <span id="page-27-1"></span>Example: Client authorized

```
{
Vendor: "Ruckus",
APIVersion: "1.0",
ResponseCode: "101",
ReplyMessage: "Client authorized",
UE-IP: "ENC12bc24c4777703327f2e0aabbf6b9f9e",
UE-MAC: "ENCCDD319C6A476FA7127DF1FB80A63CD30ADC5E47C3D-
BE2157",
UE-Username: "user001",
AP-MAC: "04:4f:aa:32:25:f0",
SSID: "hotspot-01"
SmartClientMode: "none",
SmartClientInfo: "",
GuestUser: "0",
}
```
# <span id="page-27-2"></span>Example: Success information

```
{
Vendor: "Ruckus",
```

```
Version: "1.0",
ResponseCode: "200",
ReplyMessage: "OK"
UE-IP: "ENC12bc24c4777703327f2e0aabbf6b9f9e",
UE-MAC: "ENCCDD319C6A476FA7127DF1FB80A63CD30ADC5E47C3D-
BE2157",
SmartClientMode: "none",
SmartClientInfo: "",
GuestUser: "0",
}
```
## <span id="page-29-0"></span>Example: Login succeeded

```
{
Vendor: "Ruckus",
APIVersion: "1.0",
ResponseCode: "201",
ReplyMessage: "Login succeeded",
UE-IP: "ENC12bc24c4777703327f2e0aabbf6b9f9e",
UE-MAC: "ENCCDD319C6A476FA7127DF1FB80A63CD30ADC5E47C3D-
BE2157",
UE-Username: "user001",
AP-MAC: "04:4f:aa:32:25:f0",
SSID: "hotspot-01",
SmartClientMode: "none",
SmartClientInfo: "",
GuestUser: "0",
UE-Proxy: "0"
}
```
# <span id="page-29-1"></span>Example: Authentication pending

```
{
Vendor: "ruckus",
APIVersion: "1.0",
ResponseCode: "202",
ReplyMessage: "Authentication pending",
UE-IP: "ENC12bc24c4777703327f2e0aabbf6b9f9e",
UE-MAC: "ENCCDD319C6A476FA7127DF1FB80A63CD30ADC5E47C3D-
BE2157",
UE-Username: "user001",
AP-MAC: "04:4f:aa:32:25:f0",
SSID: "hotspot-01",
SmartClientMode: "none",
SmartClientInfo: "",
GuestUser: "0",
}
```
# <span id="page-30-0"></span>Example: Not found

```
{
 Vendor: "Ruckus",
 APIVersion: "1.0",
 ResponseCode: "300",
 ReplyMessage: "Not found",
}
```
# <span id="page-30-1"></span>Example: Login failed

```
{
Vendor: "Ruckus",
APIVersion: "1.0",
ResponseCode: "301",
ReplyMessage: "Login failed",
UE-IP: "ENC12bc24c4777703327f2e0aabbf6b9f9e",
UE-MAC: "ENCCDD319C6A476FA7127DF1FB80A63CD30ADC5E47C3D-
BE2157",
AP-MAC: "04:4f:aa:32:25:f0",
SSID: "hotspot-01",
SmartClientMode: "none",
SmartClientInfo: "",
GuestUser: "0",
}
```
# <span id="page-30-2"></span>Example: Bad request

```
{
Vendor: "ruckus",
APIVersion: "1.0",
ResponseCode: "302",
ReplyMessage: "Bad request",
}
```
# <span id="page-31-0"></span>Example: Version not supported

```
{
Vendor: "ruckus",
APIVersion: "1.0",
ResponseCode: "303",
ReplyMessage: "Version not supported"
}
```
# <span id="page-31-1"></span>Example: Command not supported

```
{
Vendor: "ruckus",
APIVersion: "1.0",
ResponseCode: "304",
ReplyMessage: "Command not supported",
}
```
# <span id="page-31-2"></span>Example: Category not supported

```
{
Vendor: "ruckus",
APIVersion: "1.0",
ResponseCode: "305",
ReplyMessage: "Category not supported",
}
```
# <span id="page-31-3"></span>Example: Wrong request password

```
\left\{ \right.Vendor: "ruckus",
APIVersion: "1.0",
ResponseCode: "306",
ReplyMessage: "Wrong request password",
}
```
### <span id="page-32-0"></span>Example: Internal server error

```
{
Vendor: "ruckus",
APIVersion: "1.0",
ResponseCode: "400",
ReplyMessage: "Internal server error",
}
```
# <span id="page-32-1"></span>Example: RADIUS server error

```
{
Vendor: "ruckus",
APIVersion: "1.0",
ResponseCode: "401",
ReplyMessage: "Radius server error",
}
```
# <span id="page-32-3"></span><span id="page-32-2"></span>Example: Encrypt for MAC address

```
\left\{ \right.Vendor: "ruckus",
  RequestPassword: "myPassword",
  APIVersion: "1.0",
  RequestCategory: "GetConfig",
  RequestType: "Encrypt",
  Data: "04:4f:aa:32:25:f0"
  }
The success response:
  {
  Vendor: "ruckus",
  ReplyMessage:"OK",
  ResponseCode:200,
  APIVersion:"1.0",
  Data: "ENC4782689566f8-
  eac8aa30e276aa907f332d0bf93f9f60a7d8"
  }
```
# <span id="page-33-1"></span><span id="page-33-0"></span>Example: Decrypt for MAC address

```
{
  Vendor: "ruckus",
  RequestPassword: "myPassword",
  APIVersion: "1.0",
  RequestCategory: "GetConfig",
  RequestType: "Decrypt",
  Data: "ENC4782689566f8-
  eac8aa30e276aa907f332d0bf93f9f60a7d8"
  }
The success response:
  {
  Vendor:"ruckus", ReplyMessage:"OK",
  ResponseCode:200,
  APIVersion:"1.0"
  Data: "04:4f:aa:32:25:f0"
  }
```
# <span id="page-34-1"></span><span id="page-34-0"></span>WISPr Support for ZoneDirector  $\qquad \qquad \blacktriangle$ Login

In this appendix:

- [Customer Login](#page-35-0)
- [Customer Logout](#page-36-0)

<span id="page-35-6"></span><span id="page-35-5"></span><span id="page-35-3"></span>The WISPr hotspot portal logon API supports existing customer's external logon page (working with Zone Director (ZD)). Customers who already have a ZD deployment and have implemented their own external logon page for hotspot WLAN, can use ZD's API (provided by Ruckus) for UE authentication.

<span id="page-35-1"></span>The controller provides the same API as that of ZD for customers to use their existing logon page.

NOTE: This new API is provided since controller's official portal integration using JSON requests does not support ZD login API. Ruckus Wireless recommends that the customer works with the JSON API as documented in this guide - Hotspot Portal Integration Interface.

# <span id="page-35-0"></span>Customer Login

Customers who already have ZD deployment with their own external portal must change their login/logout URLs to match the new supported API.

<span id="page-35-2"></span>The external portal sends the login/logout request to the controller. The requests should include the parameters provided by the controller's captive portal redirection

NOTE: See [Captive Portal Attributes](#page-37-1) for details. .

• Login: The login request path in the external portal to the controller should be changed:

<span id="page-35-4"></span>From:

```
https://{sip-server-ip-address}:9998/login
```
To:

```
https://{sip-server-ip-address}:9998/Subscriber-
Portal/hotspotlogin
```
NOTE: The login request also supports HTTP with port number 9997.

NOTE: This login request should include the customer's login credentials such as the user name and password parameters. It is expected that the customer's portal also sends the following parameters from Captive Portal's redirection -

- url the original URL which the user tried to browse
- proxy if the UE browser is set to Web proxy
- uip UE IP address
- client\_mac UE MAC IP address

# <span id="page-36-0"></span>Customer Logout

<span id="page-36-1"></span>The logout request path in the external portal to the controller should be changed: From:

```
https://{sip-server-ip-address}:9998/logout
```
To:

```
https://{sip-server-ip-address}:9998/Subscriber-
Portal/
hotspotlogout?uip=10.20.30.40
```
# <span id="page-37-1"></span><span id="page-37-0"></span>Captive Portal Attributes<br>
B

In this appendix:

• [Redirection Attributes](#page-38-0)

<span id="page-38-9"></span>The UE-IP and UE-MAC address parameters are decrypted at the beginning of each user online control request. This is because the Captive Portal (CP) encrypts the IP and MAC address parameters in each redirection to the subscriber portal. The controller decrypts the UE-IP and UE-MAC address before returning the response, by using the Encrypt and Decrypt API described in the [GetConfig](#page-22-1) section.

NOTE: Apple CNA only works for HTTP redirect. If does not work if the external portal is in HTTPS.

# <span id="page-38-0"></span>Redirection Attributes

[Table 10](#page-38-2) lists these parameters provided by controller's captive portal redirection.

NOTE: See [WISPr Support for ZoneDirector Login](#page-34-1) for login and logout details.

<span id="page-38-8"></span><span id="page-38-7"></span><span id="page-38-6"></span><span id="page-38-5"></span><span id="page-38-4"></span><span id="page-38-3"></span>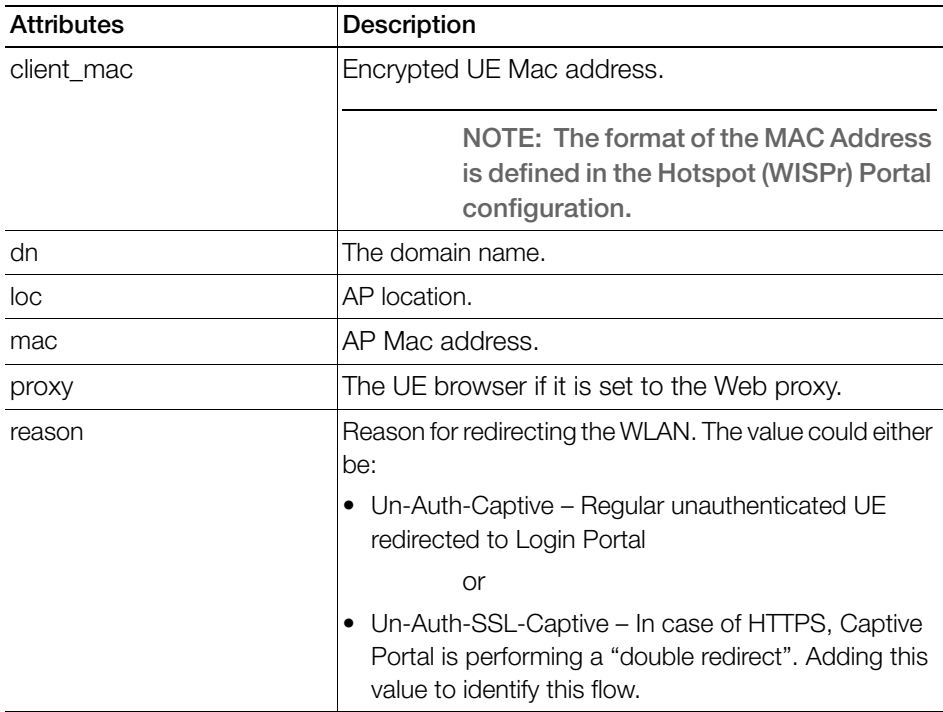

<span id="page-38-2"></span><span id="page-38-1"></span>Table 10. Redirection attributes

<span id="page-39-9"></span><span id="page-39-8"></span><span id="page-39-7"></span><span id="page-39-6"></span><span id="page-39-5"></span><span id="page-39-4"></span><span id="page-39-3"></span><span id="page-39-2"></span><span id="page-39-1"></span><span id="page-39-0"></span>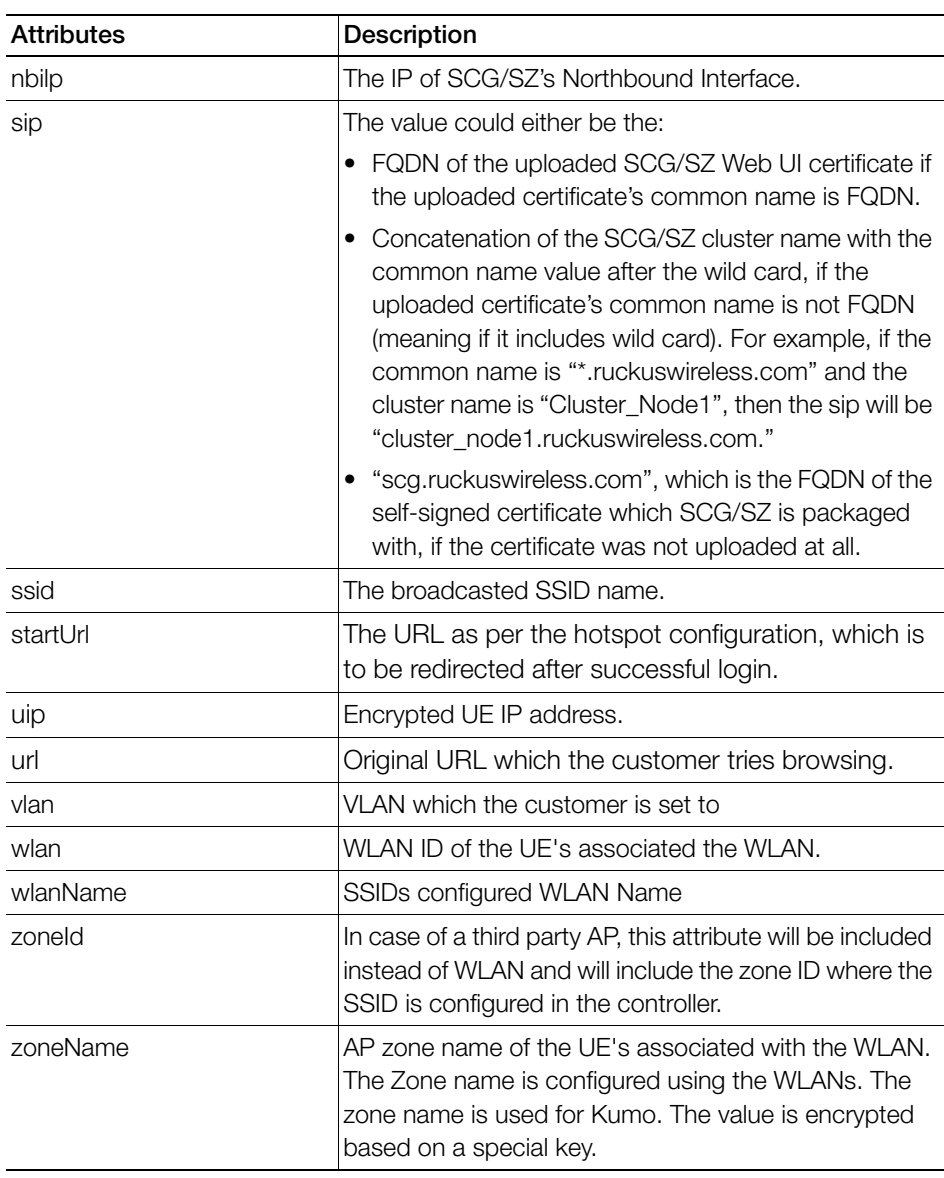

#### Table 10. Redirection attributes

<span id="page-40-0"></span>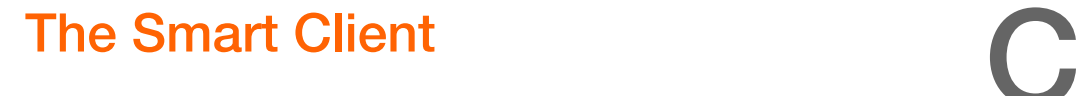

In this appendix:

• [The Smart Client](#page-41-0)

# <span id="page-41-1"></span><span id="page-41-0"></span>The Smart Client

The Smart Client is a software solution which resides on the user's access device that facilitates the user's connection to Public Access Networks, whether via a browser, signaling protocol or other proprietary method of access.

The XML is embedded in the HTML source code as a comment block as the following:

```
<html> 
< head> 
< meta http-equiv="content-type" content="text/html; charset=UTF-8">
< /head> 
< body></body> 
<!--<?xml version="1.0" encoding="utf-8"?> 
{{{ The Embedded XML }}} 
--> 
</html>
```
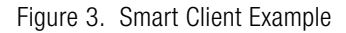

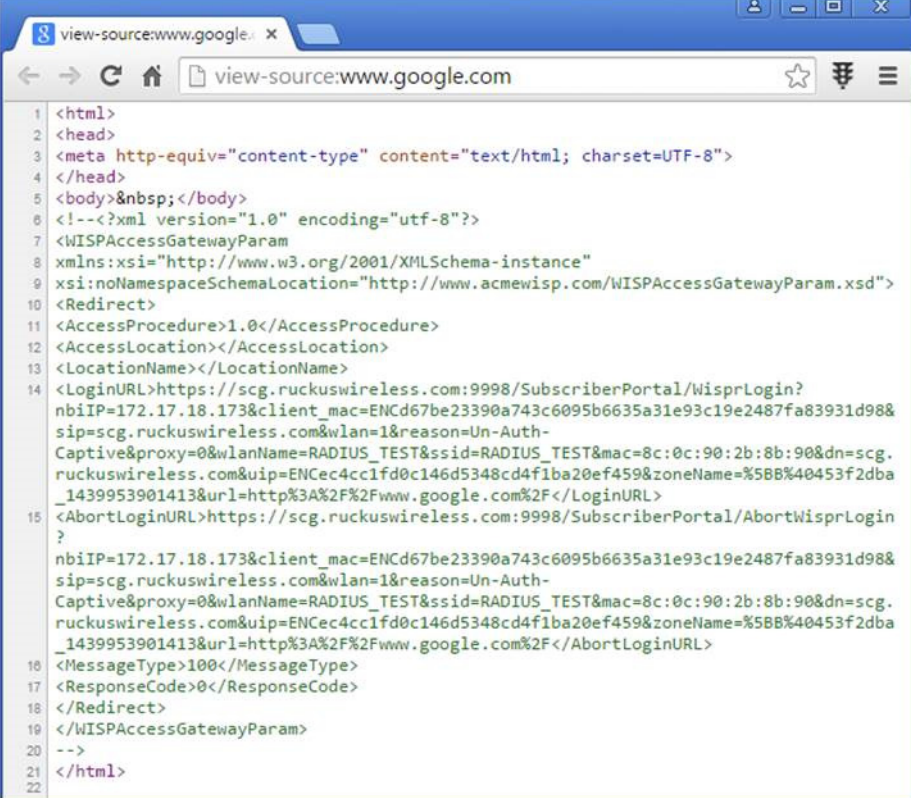

Extract the embedded XML as the following.

<?xml version="1.0" encoding="utf-8"?>

```
<WISPAccessGatewayParam xmlns:xsi="http://www.w3.org/2001/
XMLSchema-instance"xsi:noNamespaceSchemaLocation="http://
www.acmewisp.com/WISPAccessGatewayParam.xsd">
```
<Redirect>

<AccessProcedure>1.0</AccessProcedure>

<AccessLocation></AccessLocation>

<LocationName></LocationName>

 <LoginURL>https://scg.ruckuswireless.com:9998/SubscriberPortal/ WisprLogin?nbiIP=172.17.18.173&client\_mac=ENCd67be23390a743c6095b 6635a31e93c19e2487fa83931d98&sip=scg.ruckuswire-

less.com&wlan=1&reason=Un-Auth-Captive&proxy=0&wlanName=RADI-US\_TEST&ssid=RADIUS\_TEST&mac=8c:0c:90:2b:8b:90&dn=scg.ruckuswirel

```
ess.com&uip=ENCec4cc1fd0c146d5348cd4f1-
ba20ef459&zoneName=%5BB%40453f2d-
ba_1439953901413&url=http%3A%2F%2Fwww.google.com%2F</
LoginURL>
```
 <AbortLoginURL>https://scg.ruckuswireless.com:9998/SubscriberPortal/ AbortWisprLogin?nbiIP=172.17.18.173&client\_mac=ENCd67be23390a743c6 095b6635a31e93c19e2487fa83931d98&sip=scg.ruckuswireless.com&wlan=1&reason=Un-Auth-Captive&proxy=0&wlanName=RADI-US\_TEST&ssid=RADIUS\_TEST&mac=8c:0c:90:2b:8b:90&dn=scg.ruckuswirel ess.com&uip=ENCec4cc1fd0c146d5348cd4f1 ba20ef459&zoneName=%5BB%40453f2dba\_1439953901413&url=http%3A%2F%2Fwww.google.com%2F</ AbortLoginURL>

<MessageType>100</MessageType>

<ResponseCode>0</ResponseCode>

</Redirect>

### <span id="page-43-0"></span>Example: Information on the redirection page

<?xml version="1.0" encoding="utf-8"?> <WISPAccessGatewayParam xmlns:xsi="[http://www.w3.org/2001/](http://www.w3.org/2001/XMLSchema-instance) [XMLSchema-instance"](http://www.w3.org/2001/XMLSchema-instance) xsi:noNamespaceSchemaLocation="[http://](http://www.acmewisp.com/WISPAccessGatewayParam.xsd) [www.acmewisp.com/WISPAccessGatewayParam.xsd"](http://www.acmewisp.com/WISPAccessGatewayParam.xsd)> <Redirect> <AccessProcedure>1.0</AccessProcedure> <AccessLocation></AccessLocation> <LocationName></LocationName> <LoginURL>https://sip:9998/SubscriberPortal/WisprLogin?nbilP=<nbilP>{& ... other Redirection attributes in Table 11}</LoginURL> <AbortLoginURL>[https://sip:9998/SubscriberPortal/AbortWispr-](https://sip:9998/SubscriberPortal/AbortWisprLogin?nbiIP=<nbiIP)Login?nbilP=<nbilP></AbortLoginURL> <MessageType>100</MessageType> <ResponseCode>0</ResponseCode> </Redirect> </WISPAccessGatewayParam>

NOTE: To do authentication. An HTTP POST request must be sent to the <LoginURL> with the `UserName` and `Password` fields.

NOTE: The content type of request must be "application/x-www-formurlencoded".

# <span id="page-44-0"></span>Example: Authentication Request (HTTP)

POST /SubscriberPortal/WisprLogin?nbilP=<nbilP> HTTP/1.1 Host: sip:9998 Content-Type: application/x-www-form-urlencoded UserName=<UserName>&Password=<Password>

# <span id="page-44-1"></span>Example: Authentication Reply

<?xml version="1.0" encoding="UTF-8"?> <WISPAccessGatewayParam xmlns:xsi="[http://www.w3.org/2001/](http://www.w3.org/2001/XMLSchema-instance) [XMLSchema-instance"](http://www.w3.org/2001/XMLSchema-instance) xsi:noNamespaceSchemaLocation="[http://](http://www.acmewisp.com/WISPAccessGatewayParam.xsd) [www.acmewisp.com/WISPAccessGatewayParam.xsd"](http://www.acmewisp.com/WISPAccessGatewayParam.xsd)> <AuthenticationReply> <MessageType>120</MessageType> <ResponseCode>201</ResponseCode> <ReplyMessage>Authentication pending</ReplyMessage> <LoginResultsURL>[https://sip:9998/SubscriberPortal/](https://sip:9998/SubscriberPortal/WisprStatus?nbiIP=<nbiIP) WisprStatus?nbilP=<nbilP></LoginResultsURL> </AuthenticationReply> </WISPAccessGatewayParam>

# <span id="page-44-2"></span>Example: Authentication Result (Login succeeded)

<?xml version="1.0"encoding="UTF-8"?> <WISPAccessGatewayParam xmlns:xsi="[http://www.w3.org/2001/](http://www.w3.org/2001/XMLSchema-instance) [XMLSchema-instance"](http://www.w3.org/2001/XMLSchema-instance) xsi:noNamespaceSchemaLocation="[http://](http://www.acmewisp.com/WISPAccessGatewayParam.xsd) [www.acmewisp.com/WISPAccessGatewayParam.xsd"](http://www.acmewisp.com/WISPAccessGatewayParam.xsd)> <AuthenticationPollReply> <MessageType>140</MessageType> <ResponseCode>50</ResponseCode> <ReplyMessage>Login succeeded</ReplyMessage> <LogoffURL[>https://sip:9998/SubscriberPortal/WisprLogout?nbiIP=<nbiIP>](https://sip:9998/SubscriberPortal/WisprLogout?nbiIP=<nbiIP) &UserName=<UserName>&Password=<Password></LogoffURL> </AuthenticationPollReply> </WISPAccessGatewayParam>

# <span id="page-44-3"></span>Example: Authentication Result (Login failed)

<?xml version="1.0" encoding="UTF-8"?> <WISPAccessGatewayParam xmlns:xsi="[http://www.w3.org/2001/](http://www.w3.org/2001/XMLSchema-instance) [XMLSchema-instance"](http://www.w3.org/2001/XMLSchema-instance) xsi:noNamespaceSchemaLocation="[http://](http://www.acmewisp.com/WISPAccessGatewayParam.xsd) [www.acmewisp.com/WISPAccessGatewayParam.xsd"](http://www.acmewisp.com/WISPAccessGatewayParam.xsd)>

<AuthenticationPollReply> <MessageType>140</MessageType> <ResponseCode>100</ResponseCode> <ReplyMessage>Login failed</ReplyMessage> </AuthenticationPollReply> </WISPAccessGatewayParam>

# <span id="page-45-0"></span>Example: Logoff Reply

<?xml version="1.0" encoding="UTF-8"?> <WISPAccessGatewayParam xmlns:xsi="[http://www.w3.org/2001/](http://www.w3.org/2001/XMLSchema-instance) [XMLSchema-instance"](http://www.w3.org/2001/XMLSchema-instance) xsi:noNamespaceSchemaLocation="[http://](http://www.acmewisp.com/WISPAccessGatewayParam.xsd) [www.acmewisp.com/WISPAccessGatewayParam.xsd"](http://www.acmewisp.com/WISPAccessGatewayParam.xsd)> <LogoffReply> <MessageType>130</MessageType> <ResponseCode>150</ResponseCode> </LogoffReply> </WISPAccessGatewayParam>

# <span id="page-46-0"></span>User Defined Interface

In this appendix:

• [NBI and UDI](#page-47-0)

# <span id="page-47-0"></span>NBI and UDI

AP uses the control interface to communicate with the controller regarding its configuration. To have a logical separation of UE traffic from the AP control traffic the administrator can create an UDI (User Defined Interface).

In case the UDI (using control interface, physical interface and hotspot service as shown in [Figure 4](#page-47-2)) is configured, the AP uses it to DNAT unauthorized UE requests to the controller's captive portal (otherwise the AP uses the control interface).

Figure 4. Using UDI

<span id="page-47-2"></span>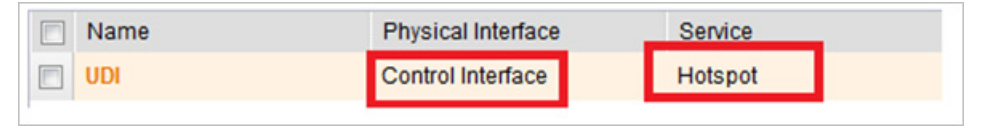

The controller's captive portal redirects the UE to the configured portal login page URL. When the UE triggers this portal URL request, the AP will let it go through (it will not DNAT to the controller's captive portal), as it is configured as ACL in the AP, direct to the external portal server.

The external portal communicates with the controller's NBI for status/login/logout requests. The interfaces external portal can communicate are the interfaces NBI listens to. NBI is bound by default to the controller's control and management interfaces.

In addition, the administrator can configure UDI interface, which NBI will bind as well. This UDI for NBI can be the same UDI which AP DNAT to the controller's captive portal, or others using control or management physical interfaces and whatever service (hotspot/not specified) as in [Figure 5.](#page-47-1) To define UDI on the controller's web interface, navigate to Configuration > SCG System > General System Settings > Cluster Plane > existing Control Plane > User Defined Interface.

Figure 5. UDI Physical Interface

<span id="page-47-1"></span>

| <b>Name</b>      | <b>Physical Interface</b> |  |               |
|------------------|---------------------------|--|---------------|
| UDI <sub>1</sub> | Management Interface      |  | Not Specified |
| UDI <sub>2</sub> | <b>Control Interface</b>  |  | Hotspot       |

[Figure 6](#page-48-0) describes the request flows per interface.

<span id="page-48-0"></span>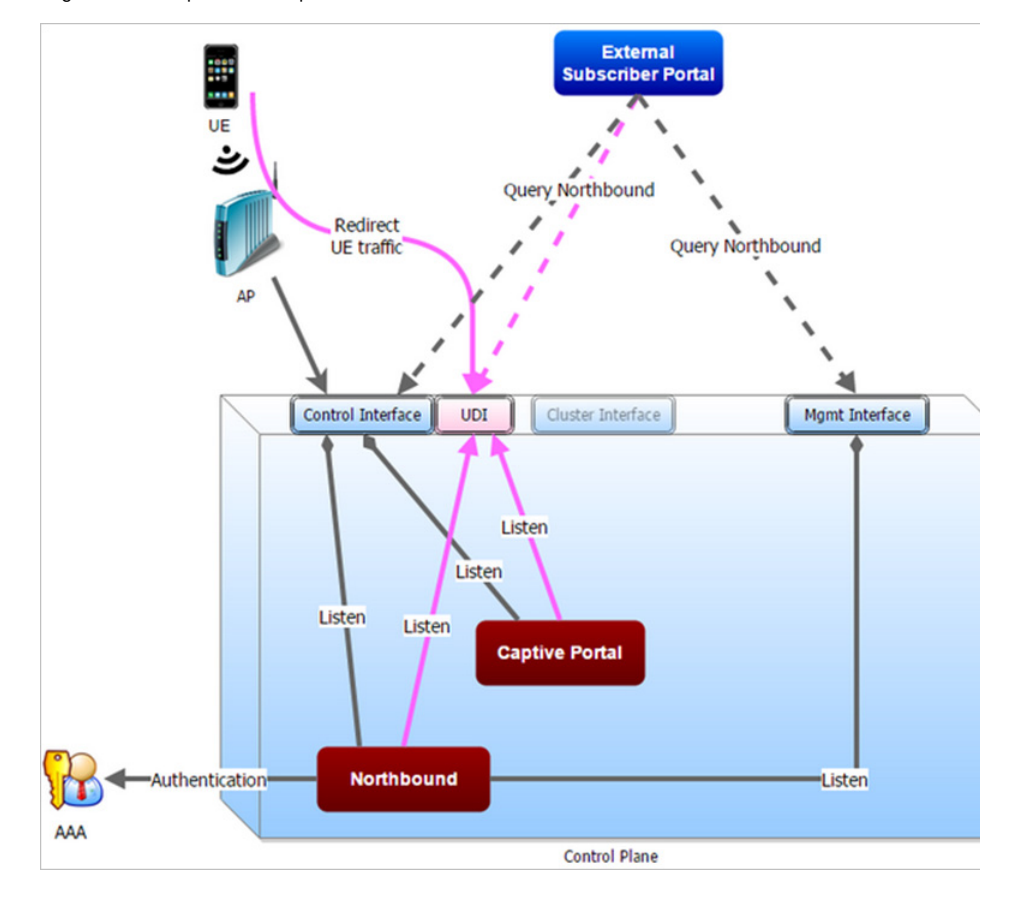

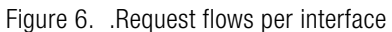

# <span id="page-49-0"></span>Index

#### A

aPI [36](#page-35-1) asynchronous login [14](#page-13-2) authenticatio[n 9](#page-8-1) authentication pendin[g 30](#page-29-2) authentication reques[t 18](#page-17-2) authorized [19](#page-18-1)

#### B

bad reques[t 31](#page-30-3) blocking comman[d 16](#page-15-2)

#### C

category not supported [32](#page-31-4) client authorize[d 28](#page-27-3) client erro[r 26](#page-25-1) client unauthorized [28](#page-27-4) client\_mac [39](#page-38-3) cluster blade IP lis[t 23](#page-22-2) cluster management blad[e 23](#page-22-3) command not supported [32](#page-31-5) control [23](#page-22-4) control blade IP lis[t 23](#page-22-5)

#### D

decryp[t 23,](#page-22-6) [24](#page-23-0) decrypt for MAC address [34](#page-33-1) disconnect command [20](#page-19-2) dn [39](#page-38-4)

#### E

encrypt [23](#page-22-7) encrypt for MAC addres[s 33](#page-32-3) external portal [36](#page-35-2)

#### G

general error [17,](#page-16-0) [19,](#page-18-2) [21](#page-20-0) get confi[g 23,](#page-22-1) [25](#page-24-1)

#### H

hotspo[t 36](#page-35-3) hotspot service[s 9](#page-8-2)

#### I

informational [26](#page-25-2) internal server erro[r 33](#page-32-4)

#### J

jSON response example[s 26](#page-25-3) jSON responses [25](#page-24-2)

#### L

lo[c 39](#page-38-5) logi[n 36](#page-35-4) login faile[d 19,](#page-18-3) [31](#page-30-4) login succeede[d 19,](#page-18-4) [30](#page-29-3) logou[t 37](#page-36-1)

#### M

mac [39](#page-38-6) management blade IP list [23](#page-22-8)

#### N

nbil[p 40](#page-39-0) normal response [17,](#page-16-1) [20](#page-19-3) northbound portal interfac[e 11](#page-10-3) not foun[d 31](#page-30-5)

#### O

overvie[w 9](#page-8-3)

#### P

password [11](#page-10-4) pending authenticatio[n 18](#page-17-3) portal logon [36](#page-35-5) pOST [12](#page-11-1) prox[y 39](#page-38-7)

#### $\Omega$

querying a user status [17](#page-16-2)

#### R

rADIUS server error [33](#page-32-5) reaso[n 39](#page-38-8) request authenticatio[n 14](#page-13-3) request forma[t 11](#page-10-5)

#### S

server erro[r 26](#page-25-4) service erro[r 17,](#page-16-3) [18,](#page-17-4) [20](#page-19-4) sip [40](#page-39-1) Smart Clien[t 42](#page-41-1) ssid [40](#page-39-2) startUrl [40](#page-39-3) status quer[y 25](#page-24-3) subscriber portal [24](#page-23-1) succes[s 26](#page-25-5) success information [28](#page-27-5) synchronous logi[n 16](#page-15-3)

#### T

terminatin[g 9](#page-8-4) terminating a user session [19](#page-18-5) terminating use[r 25](#page-24-4) terminating user session[s 14](#page-13-4) transmission control protocol [20](#page-19-5)

#### U

ui[p 40](#page-39-4) unauthorized [19](#page-18-6) url  $40$ user account [15](#page-14-1) user authenticat[e 25](#page-24-5) user authenticatio[n 14](#page-13-5) user defined IP list [23](#page-22-9) user interface IP list [23](#page-22-10) user online contro[l 39](#page-38-9) user session [9](#page-8-5) user status quer[y 14,](#page-13-6) [18](#page-17-5) UserOnlineControl [14](#page-13-7)

#### V

version not supporte[d 32](#page-31-6)

vlan [40](#page-39-6)

#### W

web interface configuration [11](#page-10-6) wifi hotspot [9](#page-8-6) wlan [40](#page-39-7) wrong request password [32](#page-31-7)

#### Z

zoneDirector [36](#page-35-6) zoneld [40](#page-39-8) zoneNam[e 40](#page-39-9)

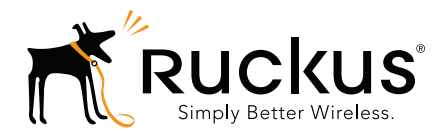

Copyright © 2006-2016. Ruckus Wireless, Inc. 350 West Java Dr. Sunnyvale, CA 94089. USA www.ruckuswireless.com